## **MOFYTHOCT IIPHMEHE SPREADSHEET IIPOFPAMA Y ФАРМАКОКИНЕТИЦИ**

#### Митић Р.<sup>1</sup>, Дамјановић Ј.<sup>2</sup>

<sup>1</sup>Медицински факултет Приштина, Косовска Митровица <sup>2</sup>Математичка гимназија, Београд

# **THE PROSPECT OF UTILIZING SPREADSHEET SOFTWARE IN PHARMACOKINETICS**

#### **Митић Р.<sup>1</sup>, Дамјановић Ј.<sup>2</sup>**

<sup>1</sup>Medical faculty of Priština, Kosovska Mitrovica <sup>2</sup>The mathematical High Schoole, Belgrade

### **SUMMARY**

This article aims to promulgate the use of Microsoft Excel, one of the predominant spreadsheet applications, in the calculation of approximate functions by the method of spline polynomial interpolation. Cubic spline functions have demonstrated a remarkable suitability for the analysis of pharmacokinetic data of drugs with non-linear kinetic behavior or an unknown kinetic model, as well as general kinetic analysis, regardless of pharmacokinetic and compartmental models. It should be noted that cubic spline polynomials can be employed in determining a highly significant pharmacokinetic parameter - the area under curve (AUC), especially when the area measurement is not the principal intention, and the data is to be used for further research. Spreadsheet software is exceptionally pertinent to this kind of computation, as it delivers high precision and virtually instantaneous availability of the results. Moreover, this type of software possesses conspicuous flexibility, characterized by a real-time graphical representation and the capability to sustain user-created functions through a macro-language (VBA - Visual Basic for Applications) implemented in the program itself.

**Key words:** pharmacokinetic analysis; spline polynomial interpolation; area under the curve - AUC; Microsoft Excel; VBA (Visual Basic for Applications)

#### **SA@ETAK**

У овом раду приказана је могућност израчунавања апроксимативних функција методом интерполације сплајн (spline) полиномима уз помоћ апликативног програма Excel, као главног представника категорије програма за унакрсно израчунавање (spreadsheet). Иначе, кубне сплајн функције су нарочито погодне за анализу фармакокинетичких података лекова са нелинеарном кинетиком или када није тачно познат кинетички модел лека, као и уопште за анализу кинетике невезано за одређени фармакокинетички или компартмански модел. Посебно истичемо коришћење кубних сплајн функција у одређивању врло важног фармакокинетичког параметра - површине испод криве (AUC), поготову онда када израчунавање површине није крајњи циљ, него се израчуната вредност користи за даљу анализу података. Примена spreadsheet програма за овакву врсту израчунавања врло је прикладна јер се њоме обезбеђују прецизност решења и готово тренутна брзина. Поред овога, обезбеђена је и велика флексибилност коју карактеришу истовремени графички приказ, као и могућност израде властитих функција помоћу макро језика (VBA - Visual Basic for Applications) имплементираног у самој апликацији.

**Кључне речи:** фармакокинетичка анализа; сплајн (spline) интерполациони полиноми; површина испод криве -TIHK; Excel; VBA (Visual Basic for Applications)

### **УВОД**

Фармакокинетика је грана фармакологије која се бави квантитативним приказом обраде лекова у организму. За унапређење сигурности и делотворности фармакотерапије, познавање фармакокинетских својстава лекова, тј. значења израчунатих фармакокинетских параметара, је од пресудне важности.

Главни фармакокинетски параметар је концентрација лека, с обзиром на то да се помоћу ње израчунавају остали параметри у фармакокинетици.

За одређивање параметра као што је површина испод криве, концентрација лека има кључну улогу. Концентрације лека измерене током неког временског интервала током дозирања или после њега треба повезати коришћењем неке апроксимативне функције која се може одредити класичним трапезоидалним методом линеарне интерполације, или бити у форми сплајн или неког другог интерполационог полинома, тако да се површина испод криве може одредити помоћу интеграције.  $(1)$ 

Примена лигиталних рачунара је скоро потиснула трапезоидални метод, тако да се данас уобичајено употребљавају сложеније технике интерполације, најчешће сплајн. Разлог за то је већа прецизност у односу на друге методе. На то указују радови Yeh i Kwan (1978), Поповић Ј. и Поповић В. (1985.б., 1993.), Поповић Ј. (1985.е, 1997., 1998.д,е), чији су аутори проучавали тачност одређивања површина испод крива кубних сплајн функција којима су интерполирани компјутерски симулирани фармакокинетички подаци. Они су такође упоређивали сплајн метод са другим најчешће примењиваним методима приближног одређивања површина - трапезоидалном интерполацијом и интерполацијом помоћу Лагранжовог (Lagrange) интерполационог полинома. Ово испитивање је показало да је одређивање површине помоћу сплајн функције најпрецизније.(2-9)

Иначе, кубне сплајн функције су нарочито погодне за анализу фармакокинетичких података лекова са нелинеарном кинетиком или када није тачно познат кинетички модел лека, као и уопште за анализу кинетике невезано за одређени фармакокинетички или компартмански модел. $(1)$ 

Примена сплајн функција је веома значајна кала се добијени полиноми користе за даљу анализу (нпр. биоеквивалеција лекова), јер гарантује највећу тачност поступака са фармакокинетским подацима (Поповић Ј. и Поповић В., 1985.б, 1993., Поповић Ј. 1985.е, 1997., 1998.ä)).(3-8)

Сам поступак одређивања сплајн функција није нимало лак. Ово поготову важи за стручњаке у области медицине којима, жаргонски речено, "математика не лежи". Мали је број лекара који својим примером побијају претходно написану реченицу.

Читав поступак израчунавања сплајн функција трећег степена публикован је у књизи "Математички принципи у фармакокинетици, компартманској анализи и биофармацији II део" (Медицински факултет, Нови Сад-Поповић Ј. (2004)).(1)

Популарност spreadsheet програма (Excel, Lotus 1-2-3, Quattro-Pro, VisiCalc и др.) заснована је на веома прихватљивом концепту на ком су засновани. Ова класа програма представља спој строге структуре (са аспекта програмера) и велике слободе изражавања (са становишта корисника). Од поменутих програма, због

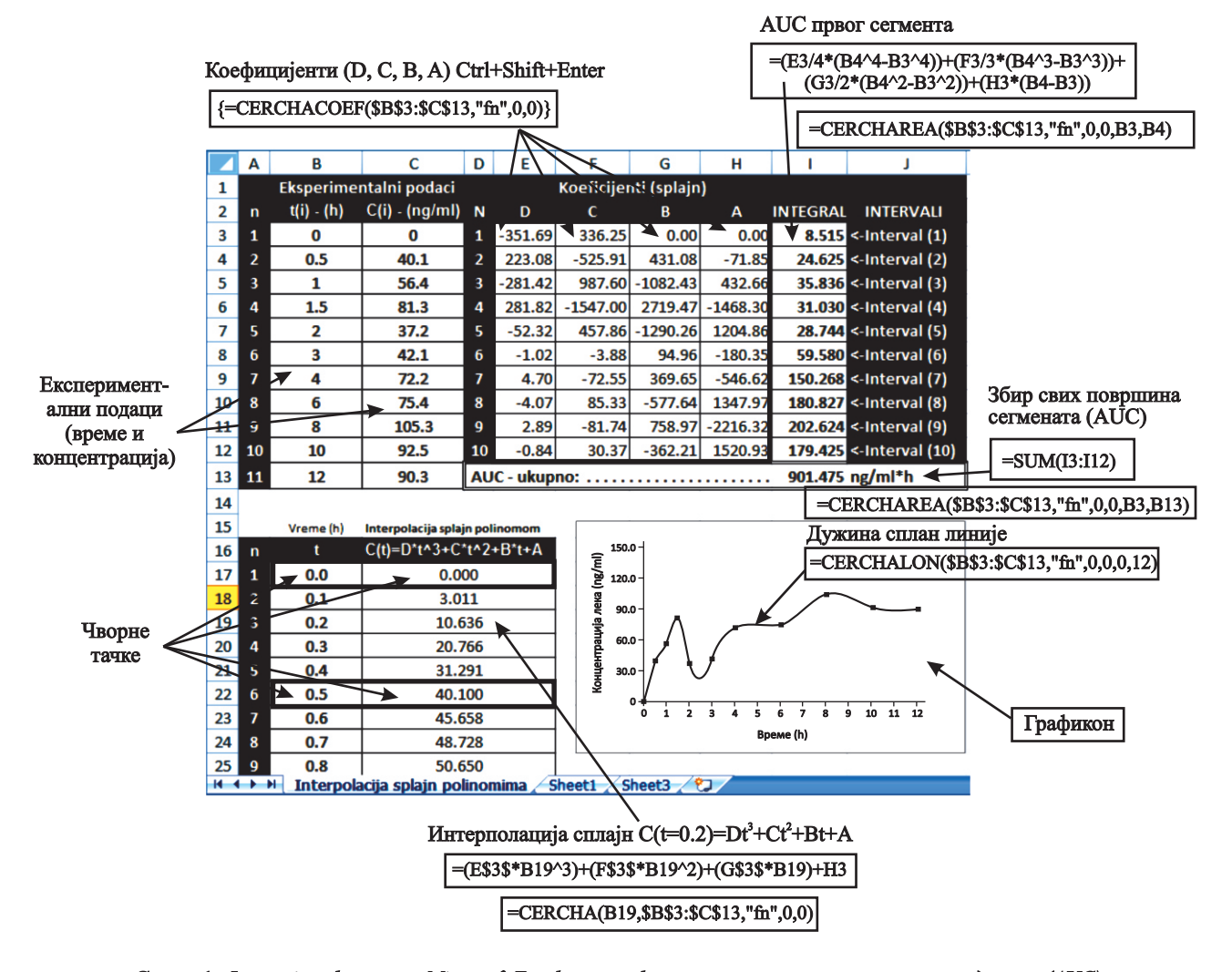

**Ñëèêà 1.** *Ôóíêöè¼å è ôîðìóëå ó Microsoft Excel-ó êîðèøžåíå çà èçðà÷óíàâàœå ïîâðøèíå èñïîä êðèâå (AUC)* 

функционалности којом се одликује, Excel данас заузима водеће место по броју корисника; ради се о програму који је такорећи саставни део сваког дигиталног рачунара који користи Windows оперативни систем. Иначе, Microsoft Excel је део програмског пакета Microsoft Office, који поред осталог налази примену и у научно истраживачком раду. Прва верзија овог програма направљена је 1988. године, а тада је функционисала као самостални програм. До данас су развијене многе верзије MS Excel-a. Разлика између верзија 2007 и 2003 једна је од највећих разлика између две суседне верзије у историји овог програма. Кориснички интерфејс је потпуно различит, а уведене су и бројне нове могућности.

Примена spreadsheet програма за овакву врсту израчунавања врло је прикладна јер се њоме обезбеђују прецизност решења и готово тренутна брзина. Поред овога, обезбеђена је и велика флексибилност коју карактеришу истовремени графички приказ, као и могућност израде властитих функција помоћу макро језика (VBA -Visual Basic for Applications) имплементираног у самој апликацији.

Function cercharea(Opseg\_xy As Range, Optional tipinterpo<br>As String, Optional v1 As Double, Optional v2 As Double<br>Optional X1 As Double, Optional X2 As Double) As Variant nction cercharea(Opseg\_xy As Range, Optional tipinterpol<br>
String, Optional v1 As Double, Optional v2 As Double,<br>
tional X1 As Double, Optional X2 As Double) As Variant

```
Dim As Double As Double As Double
As Double As Double
Dim As Double As Double
On Error Resume Next

Dim i As Integer, j As Integer, k As Integer
Dim brRedova As Integer, brKolona As Integer
Dim As Integer
brKolona = Opseg_xy.Columns.Count
 brPolinoma 
As Boolean
Dim key 
False
key = 
'Redimenzionisanje izgubljenih nizova
ReDim
 h(brRedova), odnosXY(brRedova), _
If brRedova < 2 Or brKolona < 2 Then
      Exit Function
End If

Dim As String As String
If Then
slovo1 , slovo2 
 Len(tipinterpol) < 3 
Else
      Exit Function
End If

If IsNumeric(v1) = False Or IsNumeric(v2) = False Then<br>
Exit Function<br>
Exit Function
      Exit Function
End If

If X1 = "" Then X1 = Opseg_xy(1, 1)<br>If X2 = "" Then X2 = Opseg_xy(brRedova, 1)<br>If IsNumeric(X1) = False Or IsNumeric(X2) = False Then
      Exit Function
End If

If X1 \geq X2 Then
      Exit Function
End If

For To
 i = 1 brPolinoma
h(I) = Opseg_xy(i + 1, 1) - Opseg_xy(i, 1)<br>
If h(I) \le 0 Then
Dim h() As Double, odnosXY() As Double, b() As Double,<br>c() As Double, w() As Double<br>Dim NizKoefDCBA() As Double, KoPomVr() As Double
brRedova = Opseg_xy.Rows.Count
brPolinoma = brRedova – 1
NizKoefDCBA(brRedova, 4), KoPomVr(brRedova, 4), _<br>
b(brRedova, 1), c(brRedova), w(brRedova + 2)<br>
If brRedova < 2 Or brKolona <> 2 Then<br>
cercharea = \degree? Opseg_xy"<br>
Exit Function
       tipinterpol = UCase(tipinterpol)
 slovo1 = Mid(tipinterpol, 1, 1)
 slovo2 = Mid(tipinterpol, 2, 1)
 cercharea = 
"pogr. vredn. argumenta"
   X1 = "Y Then X1 = Opseg\ xy(1, 1)<br>
X2 = "Y Then X2 = Opseg\ xy(brRedova, 1)<br>
IsNumeric(X1) = False Or IsNumeric(X2) =
 cercharea = 
"pogr. vredn. X1;X2"
 cercharea = 
"greska: X2 >= X1"
 cercharea = 
"? Opseg_xy"
             ""
""
```
Циљ овог рада је да прикаже могућност израчунавања апроксимативних функција методом интерполације сплајн полиномима уз помоћ апликативног програма Excel, као главног представника категорије програма за унакрсно израчунавање (spreadsheet).

За израчунавање вредности интерполационе функције и следствено одређивање површина испод криве (AUC) употребљене су функције написане у макро језику VBA чији је аутор J.I. Martinez Garcia (http:// personales.gestion.unican.es/martinji/Interpolation.htm).(10)

Након преузимања и инсталације приложених фајлова у одговарајућем фолдеру, треба отворити фајл: "interpolation.xla". За едитовање VBA кода притиснути тастере Alt+F11, а затим отворити модуле: "Inicial, Mod-Functions, ResEcua".

У једном од радних листова Excela (worksheet) у колонама В и С од 3. до 13. поља убацити вредности за време и концентрацију лека. (слика 1).

Дефинисана функција "СЕRСНА" враћа вредност израчунате сплајн или трапезоидалне функције, док функција "СЕRСНАREA" враћа вредност израчунате

```
sol(Opseg_xy, slovo1, slovo2, brRedova, brPolinoma, h, 
odnosXY, NizKoefDCBA, v1, v2, b, c, key)
j = 1
Do While Opseg_xy(j, 1) <= X1 And j < brRedova
       j = j + 1
If j > 1 Then j = j - 1k = 1Do While Opseg_xy(k, 1) < X2 And k < brRedova
      k = k + 1Dim brojac As Integer<br><b>If k > 1 Then k = k - 1
      w(1) = X1brojac = 1 j <> k 
If Then
For i = j To k - 1 brojac = brojac + 1
      w(brojac) = Opseg(xy(i + 1, 1)) 
End If
w(brojac + 1) = X2
For i = 1 To brRedovaKoPomVr(i, 1) = NizKoefDCBA(i, 1)
KoPomVr(i, 2) = -3 * NizKoefDCBA(i, 1) * _
Opseg_xy(i, 1) + NizKoefDCBA(i, 2)<br>
KoPomVr(1, 3) = 3 * NizKoefDCBA(1, 1) *<br>
Opseg_xy(i, 1) * 2 - 2 * NizKoefDCBA(1, 2) * _<br>
Opseg_xy(i, 1) + NizKoefDCBA(i, 3)<br>
KoPomVr(i, 4) = -NizKoefDCBA(i, 1) * _
 Opseg_xy(i, 1) ^ 3 + NizKoefDCBA(i, 2) * _
 Opseg_xy(i, 1) ^ 2 - NizKoefDCBA(i, 3) * _
 Opseg_xy(i, 1) + NizKoefDCBA(i, 4)
 uk_povrs , segm_povrsina 
Dim As Double As Double
uk_povrs = 0
bbrojac = 1
 i = j k
For To
segm_povrs = _
KoPomVr(i, 1)/4*(w(brojac + 1)^4 - w(brojac)^4)+ _<br>KoPomVr(i, 2)/3*(w(brojac + 1)^3 - w(brojac)^3)+ _<br>KoPomVr(i, 3)/2*(w(brojac + 1)^2 - w(brojac)^3)+ _<br>KoPomVr(i, 4)*(w(brojac + 1) - w(brojac))<br>uk_povrs = uk_povrs + segm
brojac = brojac + 1
cercharea = uk_povrs

End Function
           Exit Function
      End If
Next
Loop
Loop
Next
Next
Next
```
**Ñëèêà 2.** *Ôóíêöè¼à çà èçðà÷óíàâàœå ïîâðøèíå èñïîä êðèâå "=*CERCHAREA*" íàïèñàíà ó ìàêðî ¼åçèêó (VBA - Visual Basic for Applications); (ìîäèôèêîâàíî ïðåìà: £.I. Martinez Garcia* (http:// personales.gestion.unican.es/martinji/Interpolation.htm).(10)

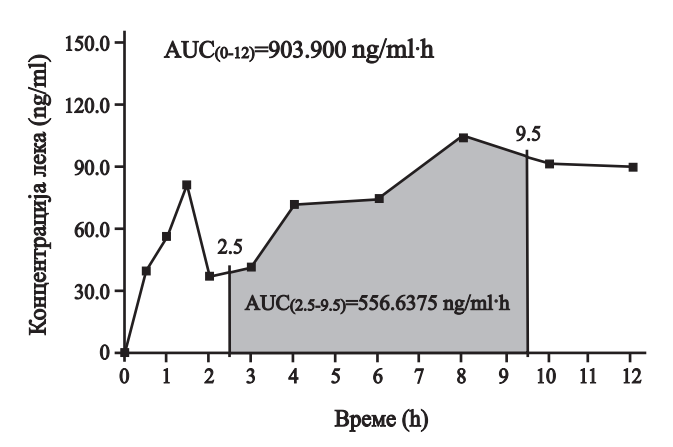

Графикон 1. *Апроксимативна функција фитована класичном òðàïåçîèäàëíîì ìåòîäîì ëèíåàðíå èíòåðïîëàöè¼å; ïîâðøèíà èñïîä ãðàôèêà èçðà÷óíàòà êàî çáèð ïîâðøèíà òðàïåçà.*

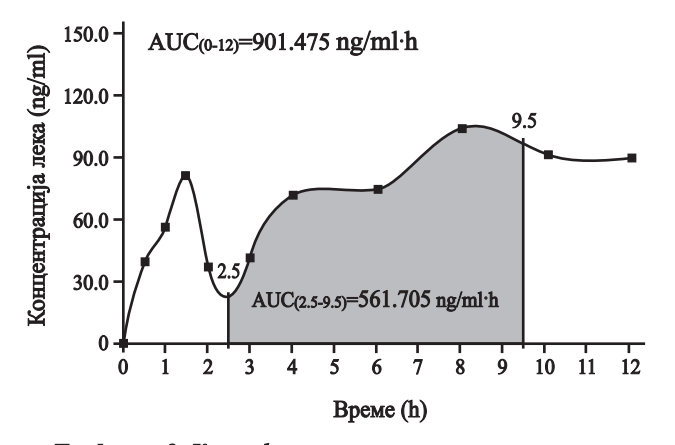

Графикон 2. *Крива фитована према експерименталним подацима концентрација методом сплајн интерполационих nолинома (natural spline); површина испод криве èçðà÷óíàòà èíòåãðàöè¼îì.*

површине испод криве. Наведене функције садрже обавезне и изборне (опционе) аргументе. За функцију "СЕКСНА" обавезни аргументи су "x" и "Opseg\_xy", тако да имамо "=CERCHA(x,Opseg\_xy)" тј. "=СЕRCHA(B19, B\$3\$: в\$13\$)". Ако се у претходној формули дода опциони аргумент "fn" "=CERCHA(B19,B\$3\$:B\$13\$,"fn")", за задату вредност "x" функција ће вратити вредност израчунате сплајн функције (natural spline) (слика 1), док ће опциони аргумент "pg" вратити израчунату вредност трапезоидалне функције.

За одређивање површине испод криве користи се функција "=CERCHAREA(B\$3\$:B\$13\$,"fn")" уколико се жели израчунати површина сплајн методом, или функција "=CERCHAREA(B\$3\$:B\$13\$,"pg")" ако се израчунава трапезоидалном методом.

Ако је неопходно израчунати површину испод криве за задате експерименталне вредности концентрација у функцији времена, нпр. за временски интервал од 2.5 до 9.5h, у приложеној функцији треба дописати аргументе временског интервала. (графикон 1 и 2), или

се пак може израчунати површина испод криве за сваки сегмент који дефинишу две суседне чворне тачке, те се на крају се изврши сумирање површина свих сегмената.

Што се тиче одређивања коефицијената (D, C, B, A), поступак уноса формула је врло специфичан. У пољу Е3 написати следећу формулу "=СЕRCHACOEF (\$B\$3:\$C\$13,"fn",0,0)", након притиска на тастер "Enter" добија се нека вредност (у нашем случају "-351.69"). Левим тастером миша селектовати блок Е3:Н12, позиционирати курзор у пољу за унос формула (formula bar), затим активирати тастере "Ctrl + Shift + Enter". Израчунати коефицијенти (D, C, B, A) дефинишу сплајн<br>функцију (C(t)=D·t<sub>i</sub><sup>2</sup>+C·t<sub>i</sub><sup>2</sup>+B·t<sub>i</sub>+A), односно интеграл површине испод криве за интервал  $[t_{i-1}-t_i]: \int_{i}^{t} = D/4 \cdot t_{i-1}^2$  $t_i^4$ +С/3· $t_{i-1}^3$ - $t_i^3$ +В/2· $t_{i-1}^2$ - $t_i^2$ +А, тј. формула у Excelu за први сегмент гласи "=(E3/4\*(B4^4-B3^4))+(F3/3\*(B4^3-B3^3))+(G3/2\* (B4^2-B3^2))+(H3\*(B4-B3))".

#### **ЗАКЉУЧАК**

Microsoft Excel као апликативни програм је део скоро сваког персоналног рачунара са Windows оперативним системом, и поред осталог налази примену и у научно истраживачком раду.

Примена spreadsheet програма за овакву врсту израчунавања врло је прикладна јер се њоме обезбећују прецизност решења и готово тренутна брзина.

### **JIMTEPATYPA**

- 1. Popović J.: Matematički principi u farmakokinetici, kompartmanskoj analizi i biofarmaciji II deo, Medicinski fakultet, Novi Sad. 2004. str. 254-65.
- 2. Yeh KC, Kwan KC. A comparison of numerical integrating algorithms by trapezoidal, Lagrange, and spline approximation. J Pharmacokinet Biopharm. 1978 Feb;6(1):79-98.
- 3. Popović J, Popović V. Cubic spline functions in pharmacokinetic data analysis. Period biol, 87: 293-296, 1985.
- 4. Popović J., Popović V.: Analysis of toxicokinetic data by means of spline functions. Arch. Toxicol. Kin. Xen. Metab., 1(1): 79-93, 1993.
- 5. Popović J.: Polinomials vs cubic spline functions for model independent deconvolution calculations of absorption rate, Eur. J. Clin. Pharmacol. 52 (Suppl.) 446, 1997.
- Popović J. Cubic spline functions and polynomials for calculation of absorption rate. Eur J Drug Metab Pharmacokinet. 1998 Oct-Dec;23(4):469-73.
- 7. Popović J., Mitić R., Sabo A., Mikov M., Jakovljević V., Đakovic-Švajcer K.: Spline functions in convolutional modeling of verapamil bioavailability and bioequivalence. II: Study in healthy volunteers. Eur. J. Drug. Metab. Pharmacokinet, 2006; Vol. 31, No 2: 87-96.
- 8. Mitić R. Proučavanje biomatematičkih modela za određivanje brzine resorpcije i bioekvivalencije sa verapamilom kao test supstancom. Doktorska disertacija, Medicinski fakultet Priština, 1998.
- 9. Mitić R., Popović J., Stanojević Z.: Određivanje biološke ekvivalencije (bioekvivalencije) lekova na osnovu praćenja farmakodinamskih varijabli leka. Praxis Medica, 2010; 38 (3- 4) 99-102.
- 10. Martinez-Garcia J.I. Interpolation Functions [updated Jan. 24th 2011]. Available from: http:// personales.gestion.unican. es/martinji/Interpolation.htm